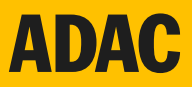

# **Der historische ADAC Pendlerbus. Gemeinsam zur 19. ADAC Hockenheim Historic.**

## **So einfach funktioniert's:**

**›› ADAC Pendlernetz App downloaden und registrieren.**

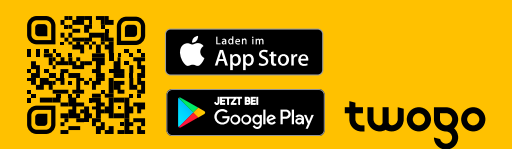

## **›› Fahrtwunsch anlegen.**

Rolle wählen: Mitfahrer

- **Startpunkt eingeben: Arthotel ANA Neotel,** Lautlinger Weg 1B, 70567 Stuttgart
- **Pahrtziel eingeben: Hockenheimring,** Am Motodrom 1, 68766 Hockenheim

## **›› Fahrtdetails eingeben – Hinfahrt.**

- Datum eingeben: 4. oder 5. Mai 2024
- Uhrzeit wählen: Abfahrt nach 8 Uhr, Ankunft vor 10 Uhr

### **›› Fahrtdetails eingeben – Rückfahrt.**

- Fahrtziel eingeben: Arthotel ANA Neotel Stuttgart
- Datum eingeben: 4. oder 5. Mai 2024
- Uhrzeit wählen: Abfahrt nach 16 Uhr, Ankunft vor 18 Uhr

### **Alle Plätze schon belegt?**

Kein Problem. Einfach eine eigene Mitfahrgelegenheit in der App einstellen.

#### **Weitere Informationen auf:**

[adac.de/pendlernetz](http://adac.de/pendlernetz)

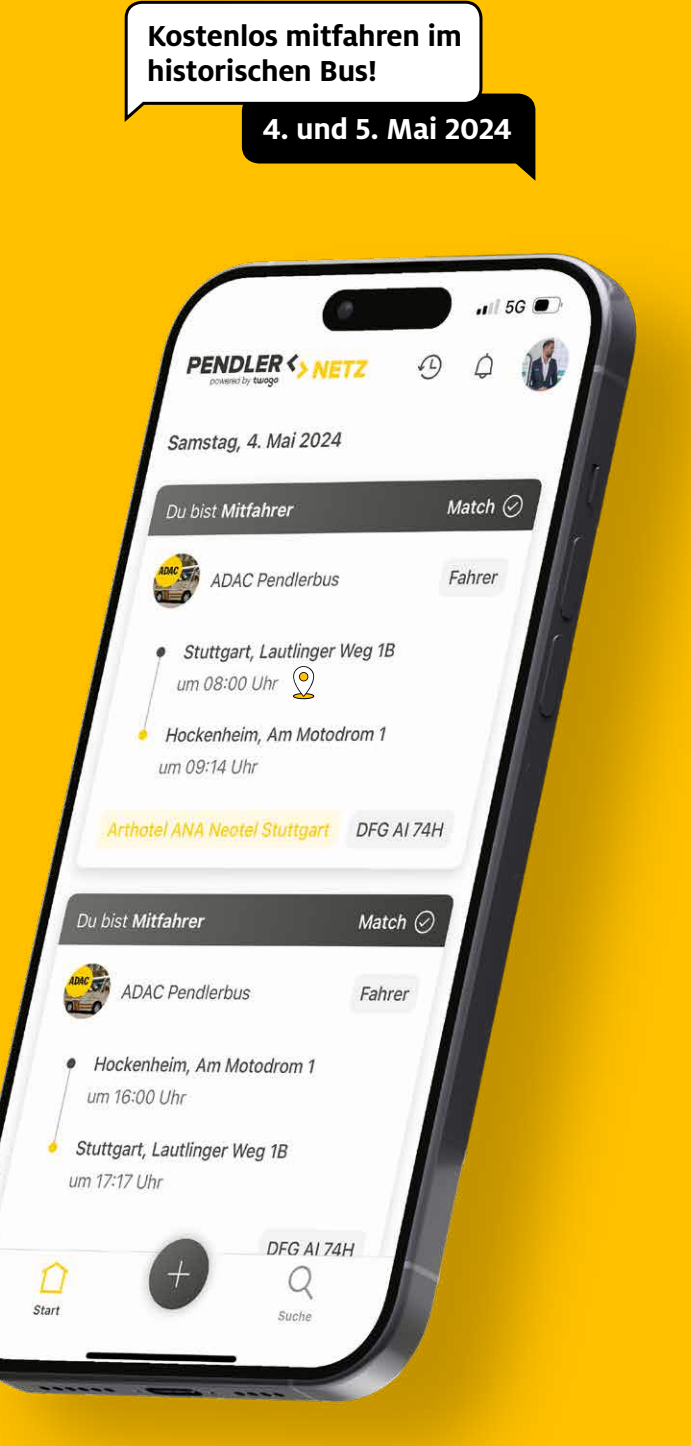